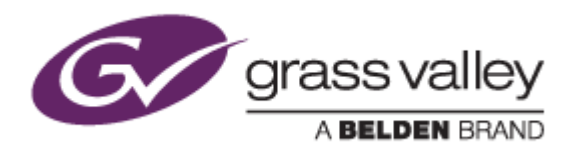

# EDIUS® 7

## EDIT ANYTHING

# Release Notes

Software Version 7.3 (April 2014)

www.grassvalley.com

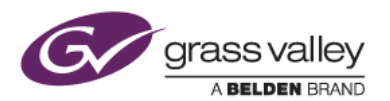

# Grass Valley® Product Support

For technical assistance, to check on the status of a question, or to report a new issue, contact Grass Valley Product Support via email, the web, or by phone or fax.

#### Web Technical Support

To access support information on the web, visit the product support webpage on the Grass Valley website. You can download software or find solutions to problems by searching our Frequently Asked Questions (FAQ) database.

- World Wide Web:<http://www.grassvalley.com/support/>
- US/Americas Technical Support: [Please use our online form](http://www.grassvalley.com/ad/contact_customer_support)
- EMEA Technical Support e-mail address: [Please use our online](http://www.grassvalley.com/ad/contact_customer_support) form

#### Phone Support

Use the following information to contact product support by phone during business hours. After hours phone support is available for warranty and contract customers.

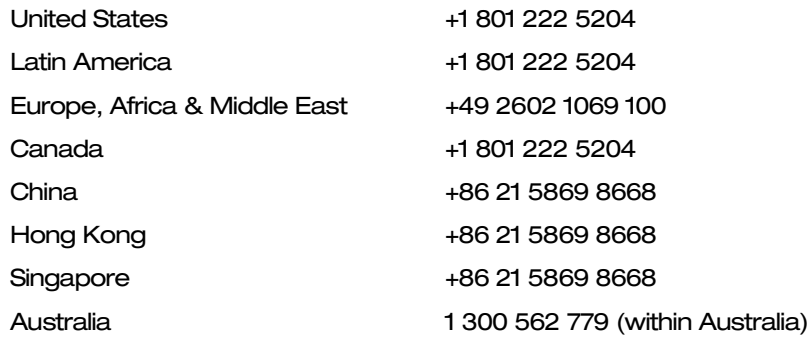

#### Authorized Support Representative

To locate the support representative for your country, visit the Product Support webpage on the Grass Valley website: [www.grassvalley.com/support/contact.](http://www.grassvalley.com/support/contact)

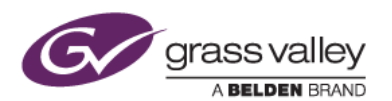

## New Features of this version

*This update provides the following additional features:*

- Sony XAVC S file export
- Sony XAVC on Professional Disc support
- Handling of Sony XAVC S timecodes recorded by a HDR-AS100V
- Exporting XAVC to PMW-1000
- Importing several AVC-Ultra formats that have been created with AJ-PX5000 / PX270
- Importing 4K clips recorded by a Panasonic LUMIX GH4
- Monitoring of multi-channel audio in the preview window
- Adjustment of audio levels within the preview window
- AAF exchange with DaVinci Resolve
- Compatibility with the GenArts Sapphire After Effects Plug-in
- Setting of a playback buffer size up to 8GB
- Matrox MXO2 support for capture and playback
- Matrox MXO2 Rack support for capture and playback
- Matrox Mojito MAX support for capture and playback
- 96 or 192kHz high-sampling rate audio is supported for some exporters
- Lower audio bitrate support for MP4 export

## Update History

*The following issues are fixed or improved in this version.*

#### Video codec name is different between EDIUS 7 and 6.5

*Description:* When viewing the properties of a QuickTime (XDCAM HD codec) clip in the Bin window, the video codec information is displayed differently between EDIUS 7 and EDIUS 6.5.

#### Video noise appears while playing certain QuickTime clips

*Description:* Video noise appears while playing QuickTime (XDCAM HD) clips that were exported from Final Cut Pro.

#### "Analyzing for Stabilization" message appears

*Description:* An "Analyzing for stabilization" message appears in last frame of certain video clips even when a stabilizer analysis has been completed.

#### Exported AVC-Intra 50 clips have broken video segments

*Description:* If a timeline is exported to the AVC-Intra 50 format, the exported clip has broken video data.

#### EDIUS cannot capture closed caption data

*Description:* EDIUS cannot capture closed caption data that is embedded within SD video via STORM 3G Elite SDI input.

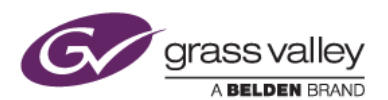

#### EDIUS cannot output closed caption data

*Description:* EDIUS cannot output closed caption data via STORM 3G Elite SDI output.

#### EDIUS cannot send certain clips to K2 Summit

*Description:* If a clip name contains a 2-byte character for GXF export, EDIUS cannot send it to a K2 Summit via FTP.

#### EDIUS fails to export an XDCAM clip to some XDCAM decks

*Description:* EDIUS fails to export an XDCAM clip to legacy models of XDCAM decks (XDCAM SD) via FTP or FAM.

#### Some ancillary data is not preserved when exporting to GXF clips

*Description:* If a SD clip that contains ancillary data is placed onto the timeline, the GXF exporter fails to preserve that ancillary data while exporting.

#### Project preset wizard sets an incorrect field order

*Description:* If you create a DV series project preset by using project preset wizard, the field order is set incorrectly (opposite) without warning.

#### Pixel noise appears in exported Windows Media Video clips

*Description:* Pixel noise appears in Windows Media Video clips exported by EDIUS, regardless of the configuration of export parameters.

#### EDIUS does not express real color on 4K DPX clips

*Description:* If EDIUS loads a 4K DPX file that is printed from RAW data with third-party RAW viewers, EDIUS does not express real color.

#### Video noise appears on some exported AVC-Ultra MXF clips

*Description:* Video noise appears if the timeline is exported to an AVC-Ultra MXF clip with either AVC-LongG 6 or 12.

#### EDIUS exports QuickTime clips with incorrect color

*Description:* If the compression type option is set to "None" for the QuickTime exporter, EDIUS exports a QuickTime clip with incorrect color.

#### EDIUS fails to batch export to XDCAM equipment

*Description:* If an XDCAM device is selected as the output destination, XDCAM batch export fails.

#### Video playback is stuttered while printing to HDV tape

*Description:* If the timeline is printed to HDV tape, it is played with video stuttering.

#### EDIUS cannot be closed successfully

*Description:* If Quick Titler crashes while editing, and returns to EDIUS, EDIUS cannot be exited properly.

#### EDIUS freezes or crashes in multicam mode

*Description:* If while playing back a timeline and cut points are inserted rapidly in multicam mode, EDIUS freezes or crashes.

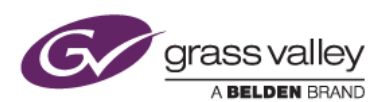

#### Exported SD P2 clips cannot be imported

*Description:* Neither P2 devices nor P2 viewer software can import SD P2 clips exported by EDIUS.

#### Thumbnails of some P2 clips are not displayed

*Description:* If a P2 clip (720/50p DVCPRO HD) that is exported by EDIUS 7 is loaded into the Bin window, the clip's thumbnail may not be displayed properly.

### KNOWN ISSUES

#### Analysis of Stabilizer effect always runs as a normal priority job

*Description:* Video analysis of the Stabilizer effect always runs as a normal priority job, even when it has been set to run as a background job.

*Workaround:* None

#### EDIUS imports proxy clips as normal assets

*Description:* Once a proxy file is created with the Create Proxy menu in the Bin, and if the asset folder is then chosen to load the clip into the Bin, EDIUS imports the proxy file as a normal resolution asset into the Bin.

*Workaround:* None